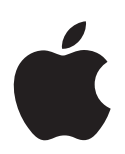

# **Informations de dernière minute à propos d'Apple Qmaster 2**

#### Ce document fournit des informations mises à jour à propos d'Apple Qmaster 2 et traite des sujets suivants :

- [Informations de dernière minute à propos d'Apple Qmaster 2.3 \(p. 2\)](#page-1-0)
- [Informations sur les versions antérieures à propos d'Apple Qmaster 2.1 \(p. 2\)](#page-1-1)
- [Précédentes informations de version concernant Apple Qmaster 2.0.1 \(p. 4\)](#page-3-0)
- [Précédentes informations de version concernant Apple Qmaster 2.0 \(p. 5\)](#page-4-0)

Ce document est susceptible d'être mis à jour avec la sortie de nouvelles versions d'Apple Qmaster ou bien lorsque de nouvelles informations sont mises à disposition. Vous pouvez rechercher d'éventuelles informations mises à jour en choisissant Aide > « Informations de dernière minute » lorsque Apple Qmaster est ouvert.

Pour obtenir les toutes dernières informations sur les mises à jour des produits, les astuces et techniques ou encore les périphériques de tierce partie compatibles, visitez le site web d'assistance de Shake à l'adresse <http://www.apple.com/fr/shake>.

Pour obtenir les toutes dernières informations concernant l'assistance AppleCare, choisissez l'option Assistance Apple Qmaster dans le menu Aide d'Apple Qmaster ou visitez le site d'assistance d'Apple Qmaster à l'adresse <http://www.apple.com/fr/support/qmaster>. Pour recevoir de manière automatique des avis vous informant des nouveaux thèmes développés dans l'assistance, utilisez Safari pour placer un signet sur la page RSS d'Apple-Care, à l'adresse <http://docs.info.apple.com/rss/qmaster.rss>. Consultez l'Aide Safari pour en savoir plus sur la configuration des flux RSS.

Il n'existe aucune information de dernière minute concernant Apple Qmaster 2.2, qui n'a pas été mis en vente.

# <span id="page-1-0"></span>Informations de dernière minute à propos d'Apple Qmaster 2.3

Apple Qmaster 2.3 résout des problèmes de performances et améliore la stabilité. Cette mise à jour est recommandée pour tous les utilisateurs d'Apple Qmaster 2.1.

#### **Compatibilité avec Xsan**

Xsan 1.3 n'est pas compatible avec le système de traitement distribué Apple Qmaster de Compressor lorsque des lecteurs multimédia Xsan sont utilisés pour le stockage de grappes de serveurs (pour les fichiers de travail). Pour utiliser Xsan avec Apple Qmaster 2.3, effectuez la mise à jour à Xsan 1.4.

#### **Pour télécharger Xsan 1.4 et l'installer, rendez-vous à l'adresse suivante :**

• <http://www.apple.com/fr/support/xsan>

# <span id="page-1-1"></span>Informations sur les versions antérieures à propos d'Apple Qmaster 2.1

Cette version d'Apple Qmaster est conçue pour fonctionner sur les ordinateurs Macintosh à processeur PowerPC ou Intel. Les renseignements suivants sont des informations de dernière minute supplémentaires à propos d' Apple Qmaster 2.1.

#### **Traitement distribué et versions de QuickTime**

Si vous utilisez le système de traitement distribué Apple Qmaster avec Compressor ou Shake, la même version de QuickTime doit être installée sur tous les nœuds (ordinateurs) d'une même grappe de serveurs (cluster).

**Pour télécharger la toute dernière version de QuickTime, visitez le site web suivant :**

• <http://www.apple.com/fr/quicktime/download/mac.html>

## **Sortie de séquences QuickTime à partir de Shake et de dépendances de Mac OS X**

Si vous utilisez Apple Qmaster pour effectuer le rendu de tâches Shake sous forme de sorties de séquences QuickTime, chaque nœud de service de la grappe de serveurs Apple Qmaster doit exécuter Mac OS X v10.4 ou ultérieur.

#### **Utilisation d'Apple Qmaster 2 avec un serveur NFS**

Par défaut, Apple Qmaster utilise le fichier /etc/exports pour définir son exportation Stockage de clusters. Cela peut provoquer un conflit si vous avez défini une exportation NFS dans votre base de données Netinfo locale. Lorsque vous activez un contrôleur à l'aide d'Apple Qmaster 2 ou ultérieur, Apple Qmaster utilisera le fichier /etc/exports, et non les entrées définies dans votre base de données Netinfo. Pour résoudre ce problème, déplacez les exportations vers /etc/exports ou déplacez le contrôleur vers un ordinateur qui n'exporte rien.

## **Apple Qmaster et After Effects**

Si vous utilisez le système de traitement distribué Apple Qmaster avec Adobe After Effects, veuillez consulter les directives suivantes :

- Afin d'utiliser After Effects avec Apple Qmaster, l'application After Effects et l'ensemble de ses modules doivent être installés sur chaque nœud (ordinateur) d'une grappe de serveurs (cluster) Apple Qmaster.
- Le modèle suivant constitue un bon point de départ pour utiliser le module Generic Render (Rendu générique) afin d'effectuer le rendu des projets After Effects :

```
[EXÉCUTABLE] -project [ENTRÉE] -comp "Comp 1" -RStemplate "Multi-Machine 
     Settings" -OMtemplate "Multi-Machine Sequence" -s [IMAGE DE DÉBUT] -e 
     [IMAGE DE FIN] -output [ÉLÉMENT]/strategies[####].psd 
Où : 
  [EXÉCUTABLE] = /Applications/Adobe\ After\ Effects\ 6.5/aerender 
  [ENTRÉE] = /SHARED_VOLUME/Projects/AEProjs/Wine_Country/QMproject.aep 
  [IMAGE DE DÉBUT] = 0[IMAGE DE FIN] = 544[ÉTAPES] = Not Used 
  [ÉLÉMENT] = /SHARED_VOLUME/Projects/AEProjs/Wine_Country/output
  Dans l'exemple ci-dessus, « Comp 1 » représente le nom de la composition dans 
  votre projet After Effects, et « strategies[####].psd » le nom du fichier de sortie. 
  Puisque vous ne pouvez pas sélectionner un nom de fichier de sortie dans le champ 
  Élément du modèle avant d'avoir effectué son rendu, commencez par sélectionner
```
*Remarque :* dans l'exemple, /SHARED\_VOLUME/Projects/ représente le volume partagé. Si vous avez créé le projet sur un ordinateur qui n'utilise pas le volume partagé, copiez le projet sur le volume partagé, ouvrez After Effects et associez à nouveau les éventuelles données manquantes.

le répertoire de sortie, puis ajoutez le nom de fichier au champ Élément.

- After Effects tire parti des systèmes multiprocesseurs, mais sur des projets non liés à la CPU, deux services de rendu par nœud donnent de meilleurs résultats.
- Les informations relatives aux modèles personnalisés d'After Effects sont stockées dans Utilisateurs/*nom\_d'utilisateur*/Bibliothèque/Préférences/Adobe After Effects 6.5 Prefs/. Si vous souhaitez utiliser les modèles personnalisés Render Setting (Réglages de rendu) et Output Module (Module de sortie) dans une grappe de serveurs Apple Qmaster, copiez ce fichier au même emplacement sur chacun des nœuds de la grappe. Vous pouvez ensuite indiquer vos modèles lorsque vous utilisez les options -RStemplate ou -OMtemplate.

#### **Installation du codec Apple Intermediate Codec**

Le codec Apple Intermediate Codec n'est actuellement pas installé avec Apple Qmaster.

#### **Pour télécharger le codec Apple Intermediate Codec et l'installer, rendez-vous à l'adresse suivante :**

• <http://www.apple.com/support/downloads/appleintermediatecodec101.html>

*Remarque :* Shake et d'autres logiciels Apple permettent également d'installer le codec Apple Intermediate Codec.

## **Réglages de grappe de serveurs pour sessions de transcodage étendues**

Si vous utilisez Compressor 2.0 ou ultérieur pour le traitement distribué et prévoyez une session de transcodage devant durer jusqu'à sept jours ou plus, vous devez procéder à un réglage dans la section Avancé de la sous-fenêtre Préférences Apple Qmaster. Par défaut, les fichiers provisoires peuvent rester dans le dossier de travail d'une grappe de serveurs pendant sept jours avant d'être supprimés automatiquement. Vous pouvez augmenter cette valeur (le nombre de jours) dans la sous-fenêtre Apple Qmaster, dans les Préférences Système.

#### **Pour augmenter le nombre de jours que les fichiers provisoires restent dans le dossier de travail d'une grappe de serveurs :**

- **1** Sur le contrôleur de la grappe de serveurs, ouvrez la sous-fenêtre Apple Qmaster située dans les Préférences Système.
- **2** Si des services Apple Qmaster sont activés sur cet ordinateur, cliquez sur Arrêter le partage pour les désactiver temporairement.
- **3** Cliquez sur Avancé pour ouvrir sa sous-fenêtre.
- **4** Dans le champ « Supprimer les fichiers antérieurs à \_\_ jours », saisissez le nombre de jours que la session doit durer plus un ou deux jours supplémentaires, au cas où.
- **5** Cliquez sur Configurer pour revenir à la sous-fenêtre Configurer.
- **6** Cliquez sur Démarrer le partage.

# <span id="page-3-0"></span>Précédentes informations de version concernant Apple Qmaster 2.0.1

Apple Qmaster 2.0.1 est une mise à jour de maintenance d'Apple Qmaster qui offre une meilleure fiabilité.

#### **Tâches Shake et état de sortie non nul**

Avec Apple Qmaster, vous pouvez créer un lot de tâches Shake rapidement et le soumettre à un traitement distribué. La nouvelle case « Ignorer les échecs de script » permet de déterminer si Apple Qmaster doit continuer à effectuer le rendu de toutes les images du script au cas où Shake renvoie un résultat de commande UNIX non nul. (Dans Apple Qmaster 2 et les versions précédentes, une tâche échouait toujours si un segment renvoyait une autre valeur que zéro.) Par défaut, cette case n'est pas cochée. Cochez cette case pour qu'Apple Qmaster ignore les résultats de commandes UNIX non nuls.

## **Commande Rendu générique et état de sortie non nul**

Vous pouvez utiliser la commande Rendu générique dans Apple Qmaster pour le traitement distribué de projets provenant d'autres applications de rendu basées sur les images (telles qu'After Effects et LightWave). La zone de dialogue Rendu générique permet de régler les paramètres de chaque tâche et d'y ajouter davantage d'options de ligne de commande. La nouvelle case « Traiter l'état de sortie non nul comme un échec », située dans la zone de dialogue Rendu générique, permet d'utiliser Apple Qmaster avec des applications de rendu qui renvoient des résultats non nuls n'indiquant pas un échec. Cette case est cochée par défaut. Si votre application de rendu envoie des résultats non nuls n'indiquant pas un échec, décochez la case.

#### **Discordance de nom de proxy entre Apple Qmaster et Shake**

À l'aide de la fonction Proxies dans Apple Qmaster, vous pouvez choisir rapidement un réglage de proxy pour un script Shake. Bien que les quatre réglages de proxy par défaut soient identiques dans Shake et Apple Qmaster, leurs noms sont légèrement différents dans chacune des applications. Le tableau ci-après indique les noms correspondants.

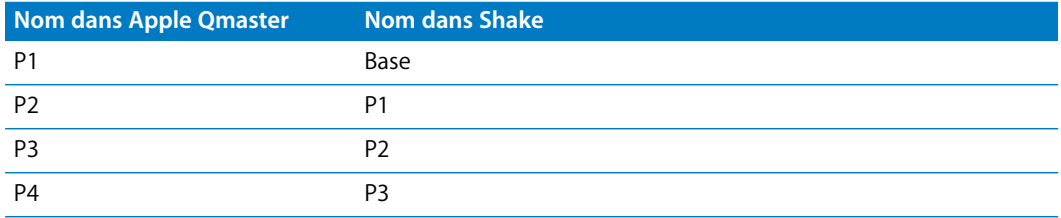

# <span id="page-4-0"></span>Précédentes informations de version concernant Apple Qmaster 2.0

Les renseignements suivants sont les informations de dernière minute accompagnant Apple Qmaster 2.0.

#### **Menu local Flou d'animation du module Shake d'Apple Qmaster**

La case Flou d'animation dans la zone de dialogue Shake a été transformée en un menu local comportant les options suivantes :

- réglage par défaut pour script ;
- désactivé :
- activé.

La nouvelle option « Réglage par défaut pour script » offre un meilleur contrôle en permettant de conserver les réglages personnalisés de flou d'animation du script Shake d'origine.

#### **Indicateur de l'état du nœud de service dans la barre des menus**

Par défaut, dès qu'un nœud de service est activé, une icône Apple Qmaster s'affiche dans la barre des menus de l'ordinateur. Cette icône change de couleur selon l'état actuel du nœud du service :

- gris = inactif ;
- vert  $=$  traitement en cours ;
- $\bullet$  rouge = échec de connexion.

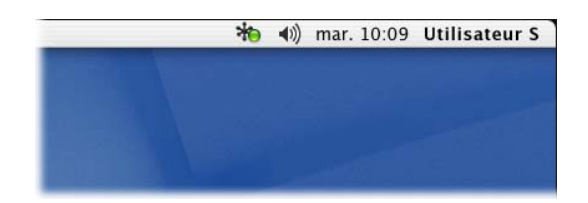

Cliquez sur l'icône pour révéler des informations complémentaires, dont l'adresse IP du nœud du service, son numéro de port et l'état de la capture, mais aussi afficher un lien vers la sous-fenêtre Apple Qmaster se trouvant dans les Préférences Système.

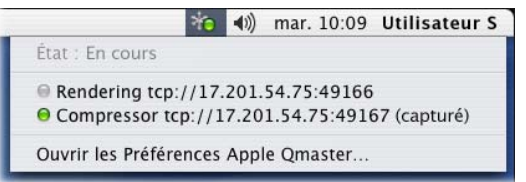

## **Utilisation de la ligne de commande et mise à niveau d'Apple Qmaster 1.2 à la version 2.0 sur un système Mac OS X v10.4 Tiger**

La fonction de commande *qmasterprefs* offre des options de ligne de commande pour activer et désactiver les services de contrôle du nœud de service et de la grappe de serveurs. Si vous effectuez la mise à niveau d'Apple Qmaster de la version 1.2 à la version 2.0 sur un ordinateur équipé de Mac OS X v10.4 Tiger, la fonction de ligne de commande *qmasterprefs* est désactivée. Exécutez le programme d'installation une seconde fois pour rétablir la commande *qmasterprefs*.

#### **Les grappes de serveurs Apple Qadministrator requièrent des services gérés**

Bien qu'Apple Qadministrator permette actuellement de créer une grappe de serveurs avec des services non gérés, les grappes valides requièrent au moins un service géré pour pouvoir être affichés dans Apple Qmaster, Compressor et Batch Monitor.

### **Programmation de services non gérés**

Si vous avez activé des services non gérés, vous pouvez ouvrir une interface de calendrier (dans la section Avancé de la sous-fenêtre Apple Qmaster des Préférences Système) pour programmer la disponibilité de ces services pour le système de traitement distribué.

*Remarque :* vous devez saisir des jours et heures valides. L'heure *ne peut pas* s'étaler sur le jour suivant dans une entrée. Il doit y avoir deux entrées lorsque la plage se termine après minuit. Par exemple, pour mettre en place la disponibilité de 18 h 00 le dimanche à 8 h 00 le lundi, saisissez les deux entrées suivantes :

- Dimanche ACTIF ENTRE 06:00 PM et 12:00 AM.
- Lundi ACTIF ENTRE 12:00 AM et 8:00 AM.

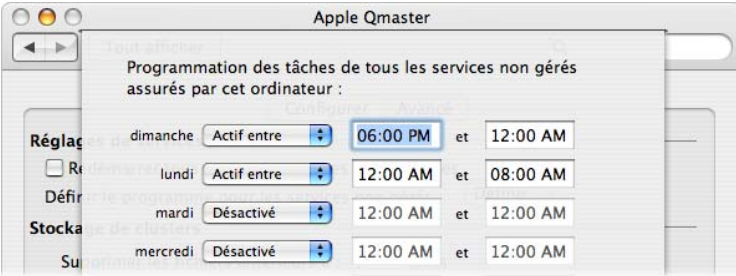

## **Utilisation de commandes shell pour définir les préférences d'Apple Qmaster**

Si vous avez l'habitude de travailler à partir de shells Terminal, et que, par nécessité ou par choix, vous préférez exécuter Apple Qmaster à partir de la ligne de commande, le système de traitement distribué Apple Qmaster offre un certain nombre de commandes shell pour configurer les contrôleurs de grappes de serveurs et de nœuds de service, soumettre des tâches et contrôler des lots. Par exemple, au lieu d'utiliser la sous-fenêtre Apple Qmaster des Préférences Système, vous pouvez utiliser la commande *qmasterprefs*  pour activer et désactiver les services de contrôle de nœud de service et de grappe de serveurs. Si vous utilisez la commande *qmasterprefs ,* les réglages en découlant peuvent ne pas être reflétés correctement dans la sous-fenêtre Apple Qmaster des Préférences Système, bien que les réglages réels soient corrects et fonctionnels. (Vous pouvez utiliser Moniteur d'activité pour vérifier les réglages réels.)

#### **Réglage par défaut de la consignation d'activité**

La fonction « Consigner l'activité du service dans un fichier » d'Apple Qmaster est activée par défaut. Les historiques sont stockés dans /Bibliothèque/Logs/Qmaster/. Pour désactiver cette fonction, décochez la case « Consigner l'activité du service dans un fichier » dans la sous-fenêtre Apple Qmaster des Préférences Système.

#### **Programme d'installation du nœud Apple Qmaster**

Par défaut, le Programme d'installation du nœud Apple Qmaster installe tous les composants logiciels Apple Qmaster nécessaires au traitement distribué Si vous utilisez le Programme d'installation du nœud Apple Qmaster sur un système équipé de Mac OS X v10.3 Panther, ne désactivez pas l'option « Logiciel d'assistance d'Apple Qmaster ». Aussi bien les applications Apple Qmaster que les services Apple Qmaster nécessitent ce logiciel.

#### **Traitement distribué Apple Qmaster et Xsan**

L'utilisation du traitement distribué Apple Qmaster sur un Xsan peut entraîner des problèmes de montage au moment du redémarrage d'un contrôleur de grappes de serveurs assurant le traitement distribué Apple Qmaster.

#### **Redémarrez dans ce cas les ordinateurs Apple Qmaster et Xsan dans l'ordre suivant :**

- **1** Désactivez le contrôleur de grappe de serveurs en cliquant sur Arrêter le partage, accessible à partir de la sous-fenêtre Apple Qmaster des Préférences Système.
- **2** Redémarrez l'ordinateur servant de contrôleur de grappes de serveurs Apple Qmaster.
- **3** Patientez le temps que le volume Xsan soit monté, visible sur le bureau lorsque cette étape est terminée.
- **4** Cliquez sur Démarrer le partage, accessible à partir de la sous-fenêtre Apple Qmaster des Préférences Système.

#### **Parcours de réseau WAN**

Vous pouvez activer le parcours de réseau WAN en cochant la case « Autoriser Bonjour sur zone élargie dans le domaine » située dans la sous-fenêtre Apple Qmaster des Préférences Système. Pour en savoir plus sur le parcours de réseau WAN pour votre réseau de traitement distribué, rendez-vous à l'adresse <http://developer.apple.com/bonjour>.

### **Informations de dernière minute à propos de Compressor 2 et du traitement distribué**

Les nouveaux éléments suivants s'appliquent si vous utilisez le système de traitement distribué Apple Qmaster avec Compressor. La fonctionnalité de traitement distribué de Compressor 2 est limitée aux ordinateurs sur lesquels est installé Final Cut Studio ou DVD Studio Pro 4.

#### **Capacité de stockage de grappes de serveurs (clusters)**

Par défaut, le système de traitement distribué Apple Qmaster enregistre les fichiers de traitement temporaires dans le répertoire /var/spool/qmaster se trouvant sur le disque de démarrage du contrôleur de grappe de serveur. Les ordinateurs de la grappe de serveurs accèdent au besoin à cet emplacement. Si vous traitez des fichiers de données source volumineux dépassant l'espace de stockage disponible sur le disque de démarrage, vous risquez de saturer ce disque même si les fichiers sont destinés à un autre disque. Il existe un certain nombre de points à suivre pour éviter ce cas de figure.

**Si la capacité de stockage de grappes de serveurs est faible, procédez comme suit :**

- m Changez l'emplacement de stockage de grappes de serveurs pour un disque disposant de plus d'espace libre. Pour en savoir plus, consultez la section ["Ajustement des réglages](#page-8-0)  [de stockage de grappes de serveurs \(clusters\),"](#page-8-0) ci-dessous.
- m Configurez les réglages de stockage de grappes de serveurs afin de supprimer les fichiers plus souvent. Pour en savoir plus, consultez la section "Ajustement des réglages [de stockage de grappes de serveurs \(clusters\),"](#page-8-0) ci-dessous.
- m Les utilisateurs de Compressor peuvent définir les préférences Options de cluster (Compressor > Préférences) sur « Ne jamais copier la source vers le cluster ». Pour plus d'informations, consultez le *Manuel de l'utilisateur de Compressor 2*.

#### <span id="page-8-0"></span>**Ajustement des réglages de stockage de grappes de serveurs (clusters)**

Suivez les étapes décrites ci-dessous pour modifier les réglages liés au stockage de travail pour une grappe de serveurs.

#### **Pour modifier les réglages liés au stockage de grappes de serveurs :**

- **1** Sur le contrôleur de la grappe de serveurs, ouvrez la sous-fenêtre Apple Qmaster située dans les Préférences Système.
- **2** Si des services Apple Qmaster sont activés sur cet ordinateur, cliquez sur Arrêter le partage pour les désactiver temporairement.

*Remarque :* n'essayez pas de modifier les réglages de stockage de grappes de serveurs lorsque la grappe est activée.

**3** Cliquez sur Avancé pour ouvrir sa sous-fenêtre.

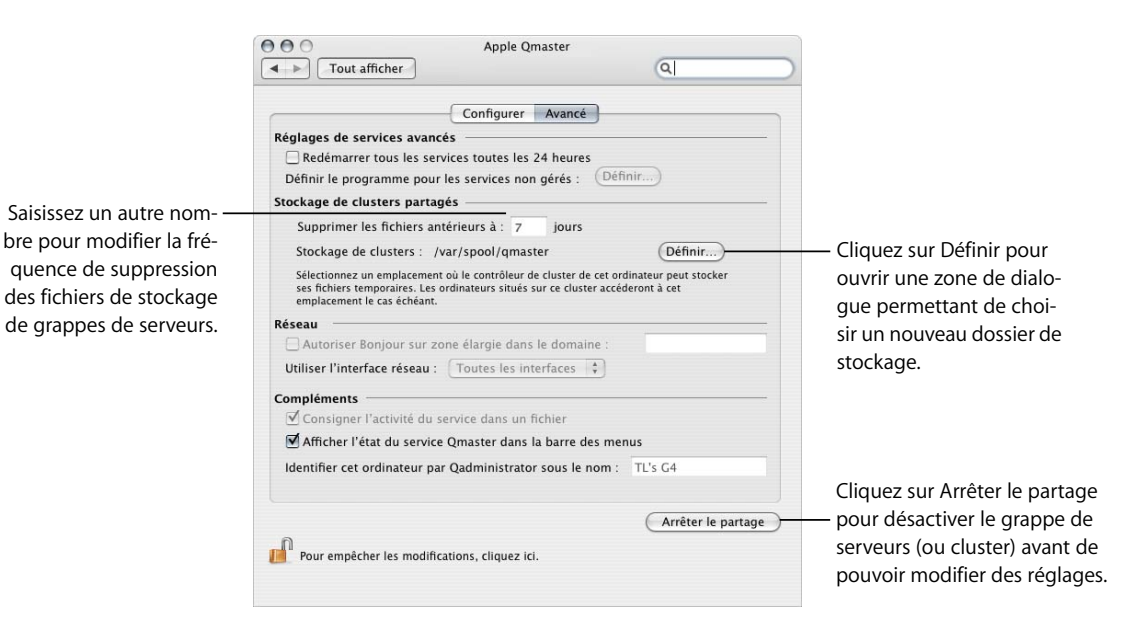

**9**

- **4** Effectuez une des opérations suivantes :
	- Pour modifier l'emplacement du stockage de grappes de serveurs :
		- Cliquez sur le bouton Définir en regard du champ Stockage de clusters.
		- Parcourez dans la zone de dialogue l'arborescence jusqu'au dossier pour le sélectionner, puis cliquez sur Choisir.
	- Â Pour modifier la fréquence de suppression des fichiers de stockage de grappes de serveurs, saisissez un autre nombre dans le champ « Supprimer les fichiers antérieurs à jours ».
- **5** Cliquez sur le bouton Démarrer le partage pour relancer la grappe de serveurs (cluster).

#### **Nettoyage du stockage de grappes de serveurs**

Si une erreur survient et que vous utilisez le stockage de grappes de serveurs, il se peut que des fichiers partiels soient laissés sur l'emplacement de stockage de grappes de serveurs désigné. Vérifiez que cet emplacement de stockage ne contient pas de fichiers de données partiels laissés à l'abandon. Si tel est le cas, supprimez-les et soumettez la tâche à nouveau.

#### **L'utilisation de la ligne de commande de Compressor requiert l'ouverture d'une session**

La ligne de commande permettant d'exécuter un réseau de traitement distribué Apple Qmaster, chaque nœud du service Compressor (c'est-à-dire chaque ordinateur fournissant des services Compressor de traitement distribué) doit avoir ouvert une session avec un nom d'utilisateur et un mot de passe Mac OS X pour pouvoir bénéficier de toutes les fonctionnalités qu'offre ce système.

#### **Traitement distribué et cartes d'interface réseau**

Dans la section Avancé de la sous-fenêtre Apple Qmaster des Préférences Système, vous pouvez restreindre l'activité du traitement distribué à une carte d'interface réseau en particulier en la choisissant dans le menu local Utiliser l'interface réseau. Si vous effectuez cette opération sur un ordinateur du nœud de service, utilisez un ordinateur différent pour soumettre des tâches et des lots Compressor.

*Remarque :* si vous choisissez une carte d'interface réseau dans le menu local Utiliser l'interface réseau, configurez tous les nœuds de la grappe de serveurs de façon à ce qu'ils utilisent le même réseau.

<sup>© 2006</sup> Apple Computer, Inc. Tous droits réservés.

Apple, le logo Apple, Bonjour, DVD Studio Pro, Final Cut, Mac, Mac OS, Panther, Shake et Xsan sont des marques d'Apple Computer, Inc. déposées aux États-Unis et dans d'autres pays. Safari et Tiger sont des marques d'Apple Computer Inc. Intel et Intel Core sont des marques d'Intel Corp. aux États-Unis et dans d'autres pays. PowerPC et le logo PowerPC sont des marques d'International Business Machines Corporation utilisées sous licence. Adobe et After Effects sont des marques ou des marques déposées d'Adobe Systems Incorporated aux États-Unis et/ou dans d'autres pays. LightWave est une marque de NewTek, Inc., déposée aux États-Unis et dans d'autres pays.